# MPI on Cirrus and ARCHER

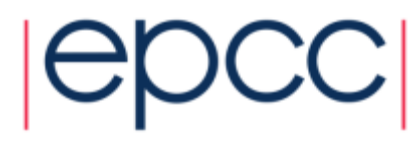

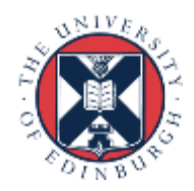

#### **Access**

- CP-Lab machines directly accessible in lab room 1028
- external access:
	- gateway: **ssh –Y user@ph-cplab.ph.ed.ac.uk**
	- then: **ssh –Y cplabXXX** (pick your favourite machine)
	- gateway machine has very limited software available
- ARCHER: **ssh –Y user@login.archer.ac.uk**
- Cirrus: **ssh –Y user@cirrus-msc.epcc.ed.ac.uk**
	- you must use this dedicated MSc login node
- You can access systems using ssh from anywhere
	- Trivial for Linux
	- Mac: enable the X server (xquartz) to display any graphics
	- Windows: need to install an X server program, e.g. xming (which is free!)

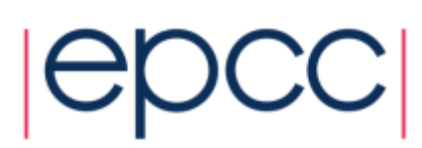

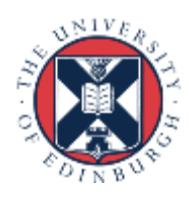

### Useful files and templates

- Take a copy of **MPP-templates.tar**
	- see the course web pages
- unpack: **tar xvf MPP-templates.tar**
- Crib sheets for MPI programs available on Learn under "problems sheets"

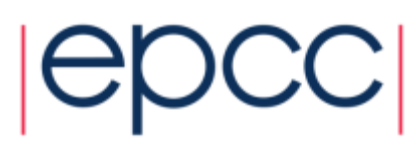

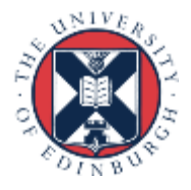

## Compiling MPI Programs on Cirrus

- Fortran programmers use **mpif90**
- C programmers use **mpicc**
- There is nothing magic about these MPI compilers!
	- simply wrappers which automatically include various libraries etc
	- compilation done by standard (e.g. Intel) compilers
		- icc and ifort
- You can use the supplied Makefiles for convenience
	- **make –f Makefile\_c**
	- **make –f Makefile\_f90**
- Easiest to make a copy of one of these called "Makefile"
	- also need to change the line "MF=" in the Makefile itself

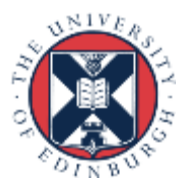

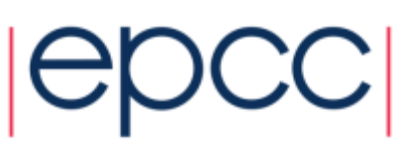

## Running interactively on Cirrus

- Timings will not be reliable
	- shared with other users, many more processes than processors
	- but **very useful** during development and for debugging

#### • **mpirun –n 4 ./mpiprog.exe**

- runs your code on 4 processes
- NOTE
	- output might be buffered
	- if your program crashes, you may see no output at all
- May need to explicitly flush prints to screen
	- **FLUSH(6)**
	- **fflush(stdout);**

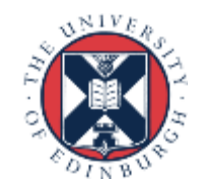

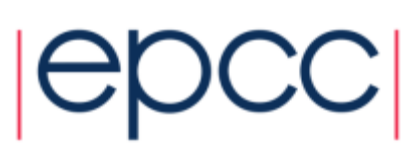

### Running batch jobs on Cirrus

- Run via a batch system
	- on Cirrus we use the Portable Batch System (PBS)
	- submit a script that then launches your program
- In **MPP-templates/** is a standard batch script: **cirrusmpi.pbs**
	- make a copy of this file with a name that matches your executable, e.g.
	- **user@cirrus\$ cp cirrusmpi.pbs hello.pbs**
- To run on 4 processors: **qsub hello.pbs**
	- automatically runs executable called "hello"
	- output will appear in a file called **hello.pbs.oXXXXX**
	- can follow job progress using **qstat** or **qstat –u \$USER**
	- script also times your program using the Unix "time" command
	- full instructions included as comments in the template
	- no need to alter the script just rename it as appropriate
		- e.g. to run a program "pingpong" make another copy called "pingpong.pbs"

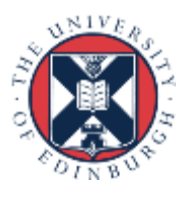

### Cirrus idiosyncrasies

- By default, MPI wrappers are not in your path **user@cirrus\$ mpicc -bash: mpicc: command not found**
- To access correct version: **module load mpt** -in batch system, job launcher is called **mpiexec\_mpt**
- Intel compilers: **module load intel-compilers-16** -add these to end of your **.bash\_profile** file in home directory -to check you have the right version (similarly for mpif90)

**user@cirrus\$ which mpicc /opt/sgi/mpt/mpt-2.14/bin/mpicc**

-**mpif90** automatically picks up the Intel Fortran compiler -to use Intel C [C++] compilers: **mpicc –cc=icc [-cc=icpc]**

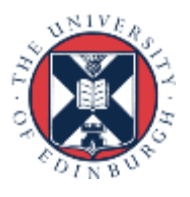

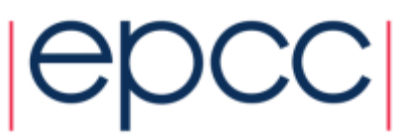

#### Compiling MPI Programs on ARCHER

- Fortran programmers use **ftn**
- C programmers use **cc**
- There is nothing magic about these MPI compilers!
	- simply wrappers which automatically include various libraries etc
	- compilation done by standard (Cray) compilers
		- **crayftn** and **craycc**
- You can use the supplied Makefiles for convenience
	- **make –f Makefile\_c**
	- **make –f Makefile\_f90**
- Easiest to make a copy of one of these called "Makefile"
	- also need to change the line "MF=" in the Makefile itself

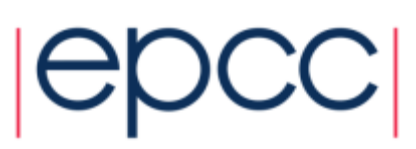

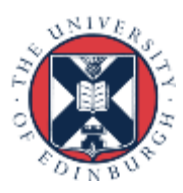

### ARCHER idiosyncracies

- Not possible to run directly on front-end
- Can be a substantial delay in batch queues
	- we may sometimes have dedicated queues for the course
	- instant turnaround!
- Cannot run from the home file system
	- back-end nodes can only see the work file system
- ▶ Recommendation
	- do everything in /**work/**
	- i.e. change directory to **/work/y14/y14/guestXX/**

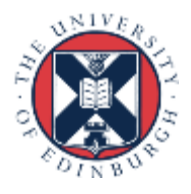

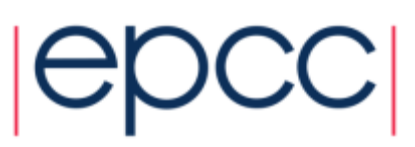

### Running on ARCHER back-end

- Run via a batch system
	- on ARCHER we use the Portable Batch System (PBS)
	- submit a script that then launches your program
- In MPP-templates/ is a standard batch script: **mpibatch.pbs**
	- make a copy of this file with a name that matches your executable, e.g.
	- **user@archer\$ cp archermpi.pbs hello.pbs**
- Submit: **qsub –q short hello.pbs**
	- short queue is for jobs less than 20 minutes
	- you will need to alter **NPROCS** (the argument to "**aprun**") by hand
	- … and **select** more than one node for more than 24 processes
	- output will appear in a file called **hello.pbs.oXXXXX**
	- can follow job progress using **qstat** command
	- script also times your program using the Unix "time" command
	- full instructions included as comments in the template

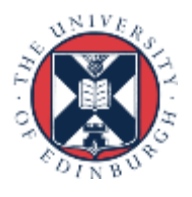

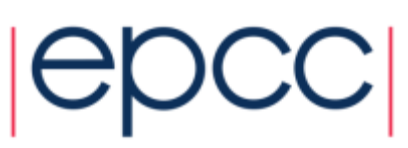

### C++ Interface

- MPI is not an OO interface
	- however, can be called from C++
- Function calls are different, eg:
	- **MPI::Intracomm comm;**
	- **...**
	- **MPI::Init();**
	- **comm = MPI::COMM\_WORLD;**
	- **rank = comm.Get\_rank();**
	- **size = comm.Get\_size();**
- Compiler is called **mpicxx**
	- see **hello.cc** and **Makefile\_cc**

#### C++ interface is now deprecated

#### Advised to crosscall to C

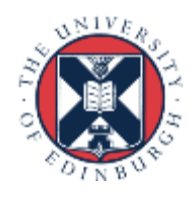

#### **Documentation**

#### MPI Standard available online

- See: http://www.mpi-forum.org/docs/
- currently version 3.1

- Available in printed form
	- http://www.hlrs.de/mpi/mpi31/

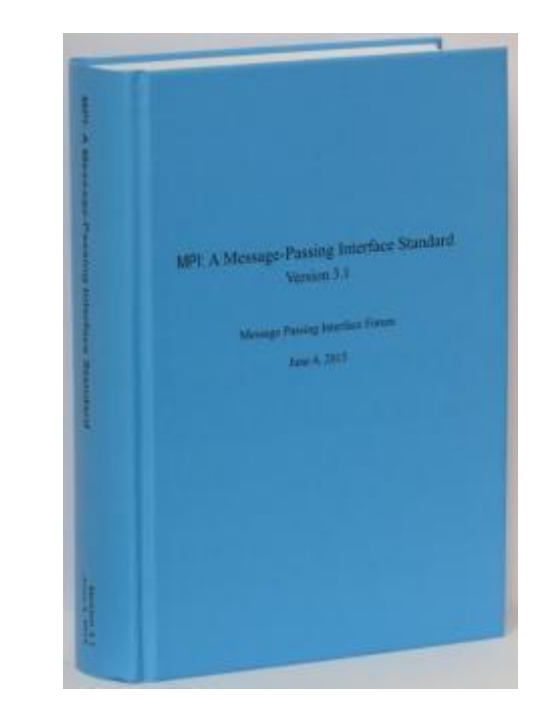

- Man pages available on CP-Lab and ARCHER
	- must use the C style of naming: **man MPI\_Routine\_name**, e.g.:
	- **user@computer\$ man MPI\_Init**

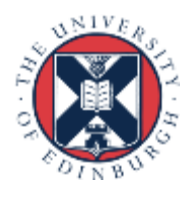

### MPI Books

SCIENTIFIC **AND** 

**ENGINEERING** 

**COMPUTATION** 

 $-$  SERIES

#### **Using MPI**

**Portable Parallel Programming** with the Message-Passing Interface third edition

William Gropp Ewing Lusk

Anthony Skjellum

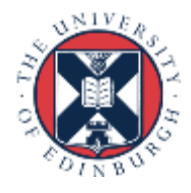

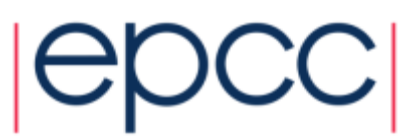

#### Exercise: Hello World

#### **The minimal MPI program**

- See Exercise 1 on the exercise sheet
- Write an MPI program that prints a message to the screen
- Main purpose is to get you compiling and running parallel programs on ness
	- also illustrates the SPMD model and use of basic MPI calls
- We supply some very basic template code
	- see pages 4 and 5 of the notes as well

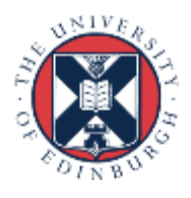

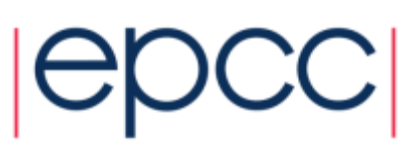